# **Trackographer**

### **v5.1**

For iTunes 12+/macOS 10.10+ Find more free AppleScripts and info on writing your own at [Doug's AppleScripts for iTunes.](https://dougscripts.com/itunes/)

This script applet will monitor iTunes and send tag and time-of-play information of each track that plays (including iTunes Radio and internet radio streams\*) to a text file. Preferences can be set to include or not include various basic tags and to create a plain text file or a tab-delimited text file which can be imported into a spreadsheet.

For macOS 10.10 and later only.

This script is [Donationware.](https://dougscripts.com/itunes/itinfo/donate.php) If you use it and like it please consider making a donation to support my AppleScripting efforts. [Click here](https://dougscripts.com/itunes/itinfo/donate.php) for more info.

## **Installation:**

This script is an **AppleScript applet** and can be run by double-clicking its icon in the Finder. However, it is probably best accessed from the iTunes Script menu.

Put AppleScripts in your iTunes "Scripts" folder. This is located at *[user name] / Library / iTunes / Scripts /* .

*The user Library directory is hidden by default. To make it visible, hold down the Option key on your keyboard and select Go > Library from the Finder.*

If the *[user name] / Library /* folder does not contain the "iTunes" or "Scripts" folders then then create them and put the script(s) in the "Scripts" folder. AppleScripts will then appear in iTunes' Script menu, and can be activated by selecting by name and clicking. Be sure to also save this Read Me document in a safe and convenient place.

**See the online** [Download FAQ](https://dougscripts.com/itunes/itinfo/downloadfaq.php) **for more info and video on downloading and installing AppleScripts.**

### **How to use:**

Launch the script.

If this is the *very first time* you have run **Trackographer** you should verify the default Settings:

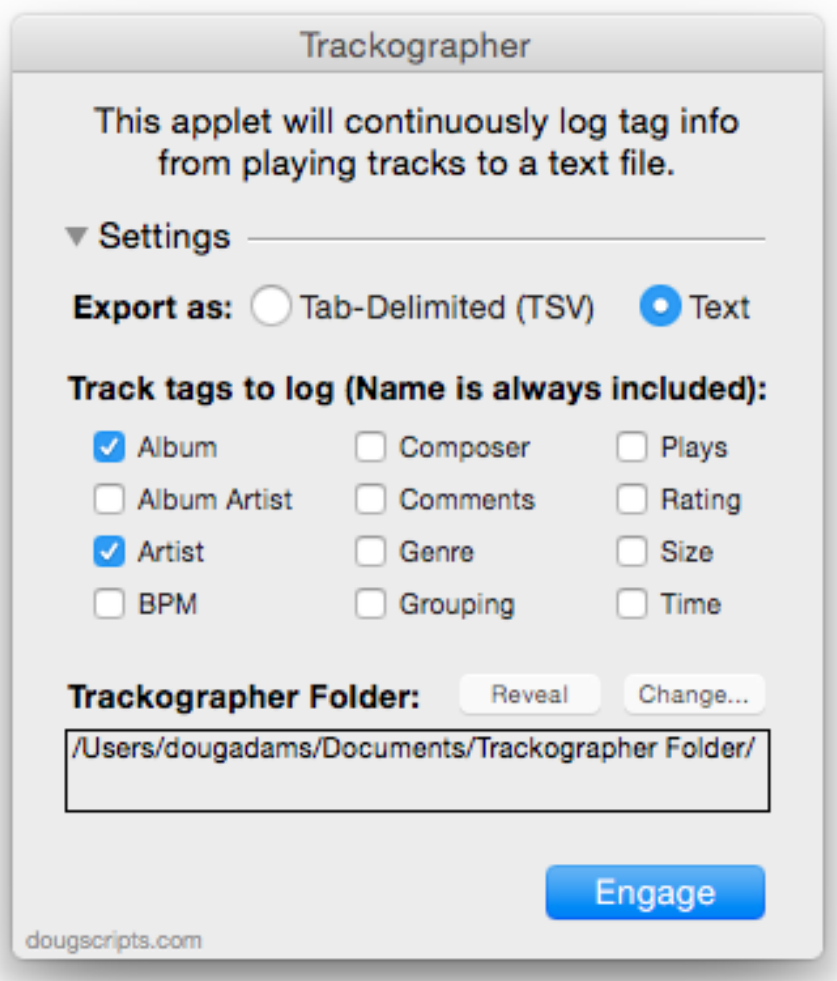

**Export as** - Select to write track information formatted in tab-delimited style or as plain text. Tab-delimited files can be imported into a spreadsheet app like Numbers.app or Excel.

**Track tags to log** - The default-set tags are already checkmarked. **The track's Name will always be included**. Select the additional tags you want logged for each track that plays.

• These settings won't affect the information retrieved from i**Tunes Radio tracks and internet streams**. These sources provide only a minimal amount of track data, if any at all**\***.

**Trackographer Folder** - A new file will be created for each session–that is, each time **Trackographer** is engaged–and these files will be saved to *[username]/Documents/ Trackographer Folder/* by default.

• You can change the location of the "Trackographer Folder" by clicking the "Change…" button. **Trackographer** will create a new "Trackographer Folder" in the location you choose. (The "Trackographer Folder" in the previous location will **not** be moved or Trashed so you will have to attend to it.)

• Click the "Reveal" button to show the current "Trackographer Folder" in the Finder.

After making changes to Settings, the window can be zoomed smaller by clicking the disclosure triangle by "Settings":

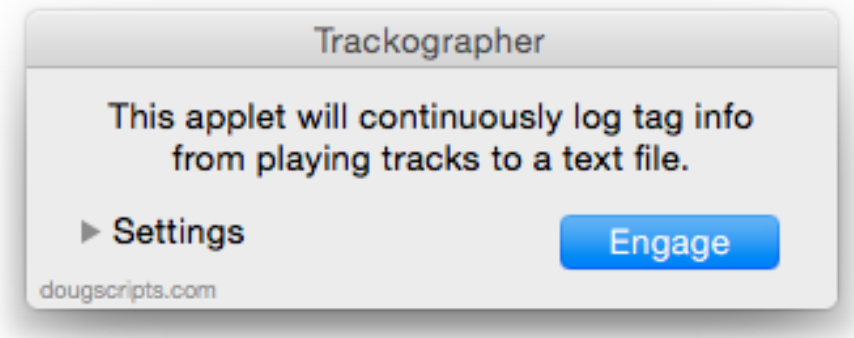

To commence logging click the "**Engage…"** button. The settings window will fade out and **Trackographer** will initialize a new text log file and begin monitoring iTunes in the background. Whenever a track begins playing, the tags you selected to log from that

track will be written to the text file. The text files will be created in the "Trackographer Folder" in your *[username]/Documents/* folder.

**Trackographer** will continue logging to the same file for as long as it is running. It will continue running even if iTunes is not playing.

I've found it easy to keep an eye on the text file while **Trackographer** is running by selecting it in the Finder and viewing it with QuickLook by pressing the Spacebar.

• The best way to quit **Trackographer** is to Right-click (or Control-click) its icon in the Dock and choose **Quit** from the contextual menu that pops up. There is also a "Quit Trackographer" menu item with a **Command-Q** keyboard shortcut in its Application menu.

The plain text file will be named using the current date and time and will look something like this in TextEdit:

20141031 155502.txt Trackographer Log - 10/31/14 03:55PM [LOC]=local track, [REM]=shared or cloud track, [ITR]= iTunes Radio, [STR]=stream, [CDA]=CD track 10/31/14 03:55PM [LOC] Respectable Street - Black Sea - XTC 10/31/14 03:59PM [LOC] Generals and Majors - Black Sea - XTC 10/31/14 04:03PM [STR] Radio Paradise: Apple Pie Bed - Lawrence Arabia 10/31/14 04:05PM [STR] Radio Paradise: Get Lucky - Mark Knopfler 10/31/14 04:06PM [STR] The Clash Radio -10/31/14 04:06PM [ITR] Mondo Bongo - Global a Go-Go - Joe Strummer & The Mescaleros 10/31/14 04:12PM [ITR] Gimme Danger (Feb 9 1974) - Metallic K.O. - Iggy & The Stooges 10/31/14 04:13PM [CDA] She's Just Killing Me - Rhythmeen - ZZ Top 10/31/14 04:18PM [CDA] My Mind Is Gone - Rhythmeen - ZZ Top

Of course, depending on what tags you select to log, your text files will look different.

• **\***If a **radio stream** is playing and the streamer provides track name and artist information then that information will be logged as well as the name of the station/ streamer. Otherwise, just the name of the streamer will be logged. No other tag data will be available, so tags you have selected to include will be ignored. The **assumption** is that streamers who *do* provide track information do so in the form "Artist - Song Name", which is supposedly the convention. However, that doesn't stop some streamers from providing information *unconventionally*. You have been warned.

• **Beats1's** live stream sometimes provides track information and sometimes it doesn't. That's all I know about that.

### **Helpful Links:**

#### **Information and download link for this script is located at:**

<https://dougscripts.com/itunes/scripts/ss.php?sp=trackographer>

#### **If you have any trouble with this script, please email me.**

My name is Doug Adams [support@dougscripts.com](mailto:support@dougscripts.com)

Click on the underlined URL text:

- [Doug's AppleScripts for iTunes](https://dougscripts.com/itunes/)

- [Assign Shortcut Keys to AppleScripts](https://dougscripts.com/itunes/itinfo/shortcutkeys.php)

- [Doug's RSS Feed](https://dougscripts.com/itunes/dougs.rss) - **Recent site news, script additions and updates** (add link to your news reader)

- [30 Most Recent RSS Feed](https://dougscripts.com/itunes/dougsupdated.rss) - **Most recent new and updated scripts** (add link to your news reader)

#### **Version History**:

**v5.1** sept 17 2017

- Initial accommodations for macOS 10.13 High Sierra
- Minor performance and security enhancements

v5.0 mar 1 2017

- Accommodates changes in iTunes 12.2 and later
- Minor maintenance

v4.0 oct 31 2014

- Adds support for OS X 10.10 Yosemite/iTunes 12
- Fixes issue identifying iTunes Radio tracks
- Minor tweaks

v3.0 oct 24 2013

- re-compiled as Cocoa-AppleScript
- consolidates options to single window
- accomodates iTunes Match and iTunes Radio tracks
- general update and maintenance tweaks

v2.0 oct 20 2011 - maintenance release; general sprucing

v1.0 apr 11 2007 - initial release

This doc last updated September 17 2017

This software is released "as-is". By using it or modifying it you agree that its author cannot be held

responsible or liable for any tragedies resulting thereof.

AppleScript, iTunes, iPhone, iPad and iPod are registered trademarks of [Apple](http://www.apple.com) Inc.